### altalia CISCO.

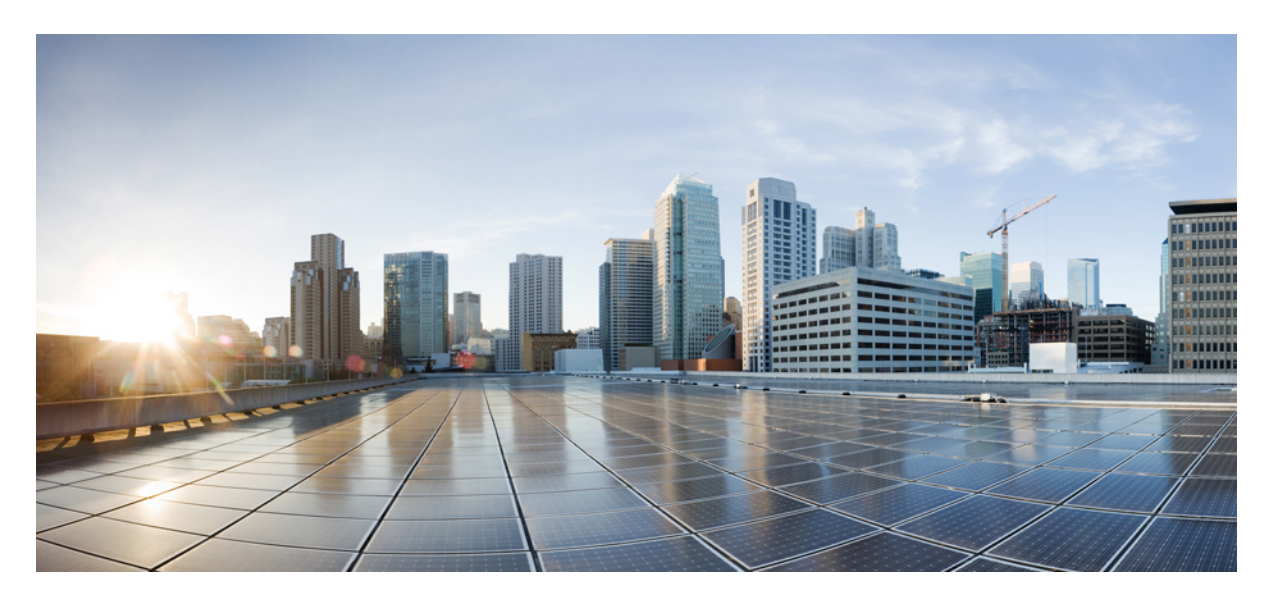

### **Cisco IOS XE Fuji 16.9.x**(**Catalyst 9300** スイッチ)**Network Powered Lighting** コンフィギュレーション ガイド

初版:2018 年 7 月 18 日 最終更新:2019 年 7 月 9 日

### シスコシステムズ合同会社

〒107-6227 東京都港区赤坂9-7-1 ミッドタウン・タワー http://www.cisco.com/jp お問い合わせ先:シスコ コンタクトセンター 0120-092-255 (フリーコール、携帯・PHS含む) 電話受付時間:平日 10:00~12:00、13:00~17:00 http://www.cisco.com/jp/go/contactcenter/

© 2018 Cisco Systems, Inc. All rights reserved.

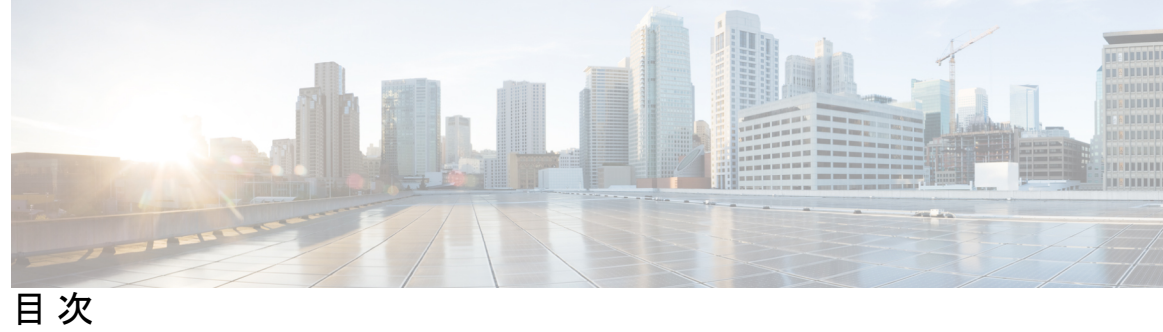

Ι

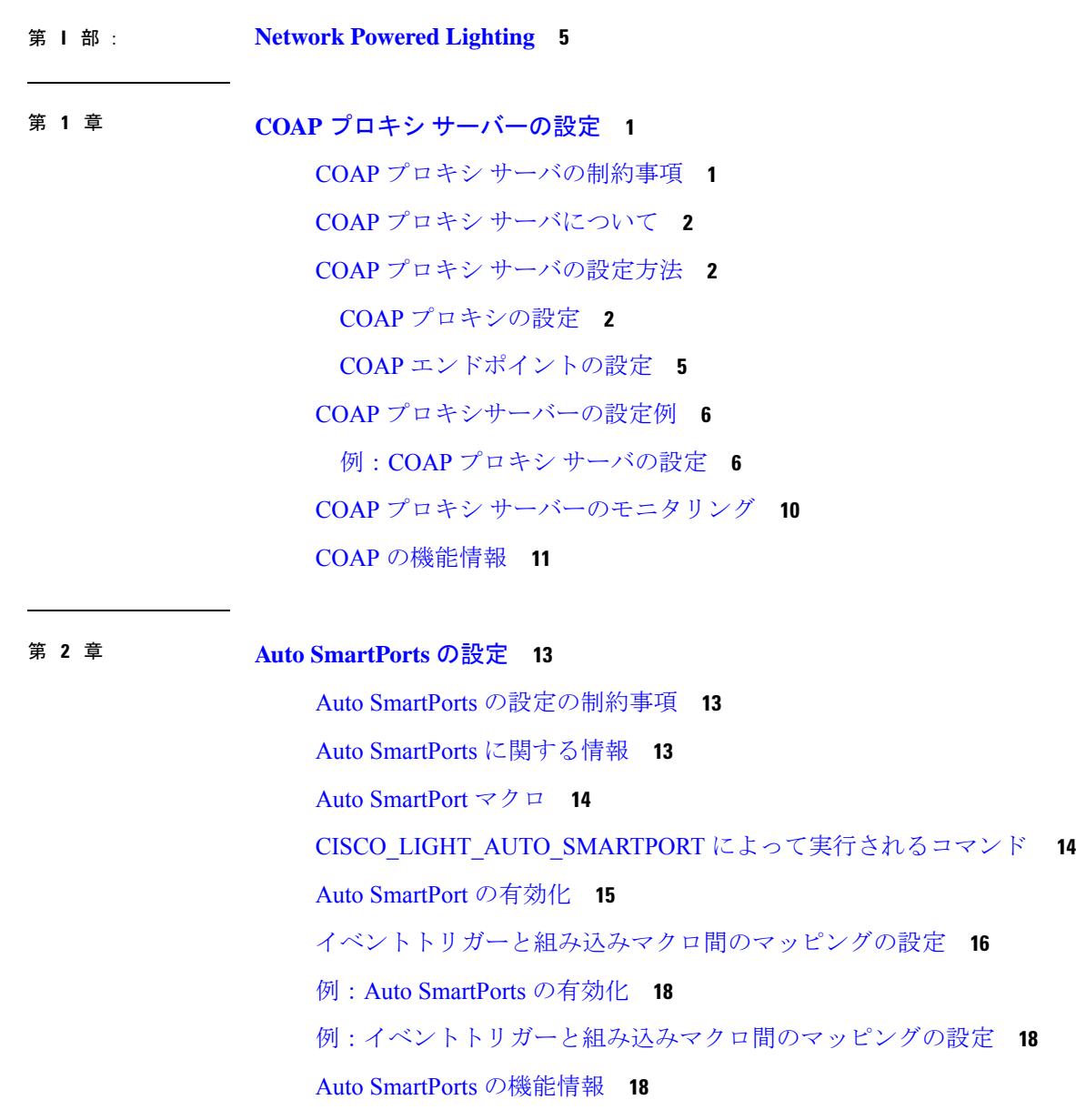

- 第 **3** 章 **2** イベント分類の設定 **21**
	- 2 イベント分類の制約事項 **21**
	- 2 イベント分類について **21**
	- 2 イベント分類の設定 **22**
	- 例:2 イベント分類の設定 **23**
	- 2 イベント分類の機能情報 **23**
- 第 **4** 章 無停止型 **PoE** および高速 **POE** の設定 **25**

無停止型および高速 PoE の制約事項 **25**

無停止型 POE **25**

高速 POE **26**

無停止型および高速 PoE の設定 **26**

例:無停止型および高速 PoE の設定 **27**

無停止型および高速 PoE の機能情報 **28**

第 **5** 章 よく寄せられる質問 **31**

機能情報の確認 **31**

よく寄せられる質問 **31**

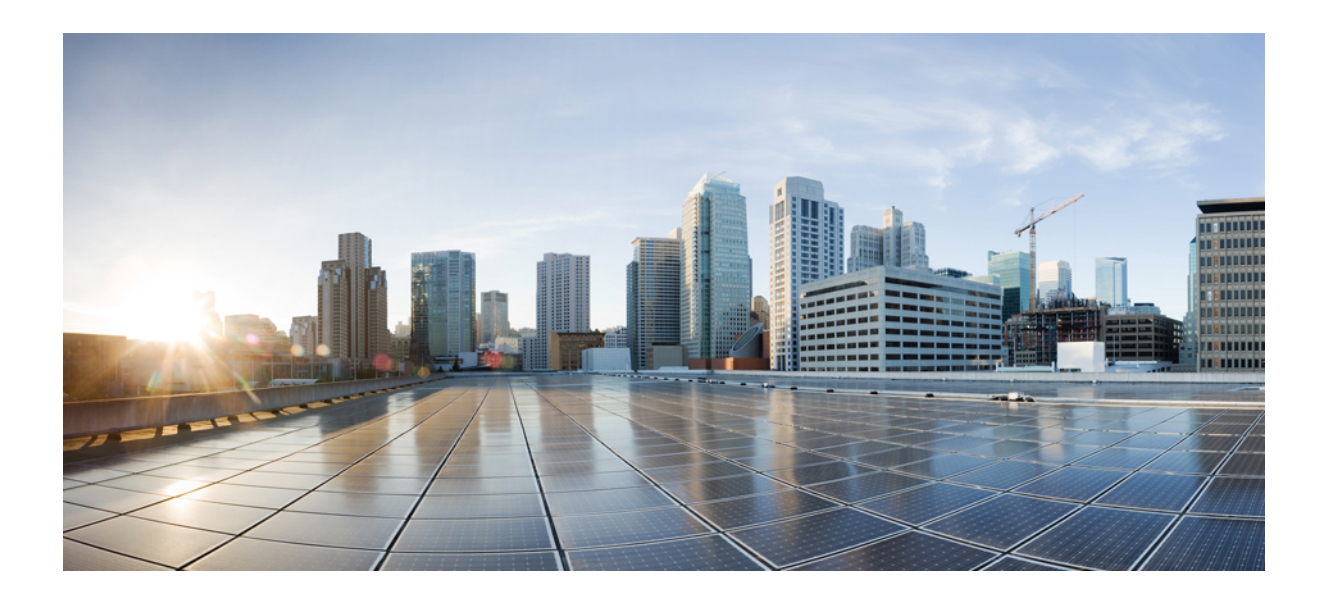

<sup>第</sup> **I** <sup>部</sup>

# **Network Powered Lighting**

- COAP プロキシ サーバーの設定 (1 ページ)
- Auto SmartPorts の設定 (13 ページ)
- 2 イベント分類の設定 (21 ページ)
- 無停止型 PoE および高速 POE の設定 (25 ページ)
- よく寄せられる質問 (31 ページ)

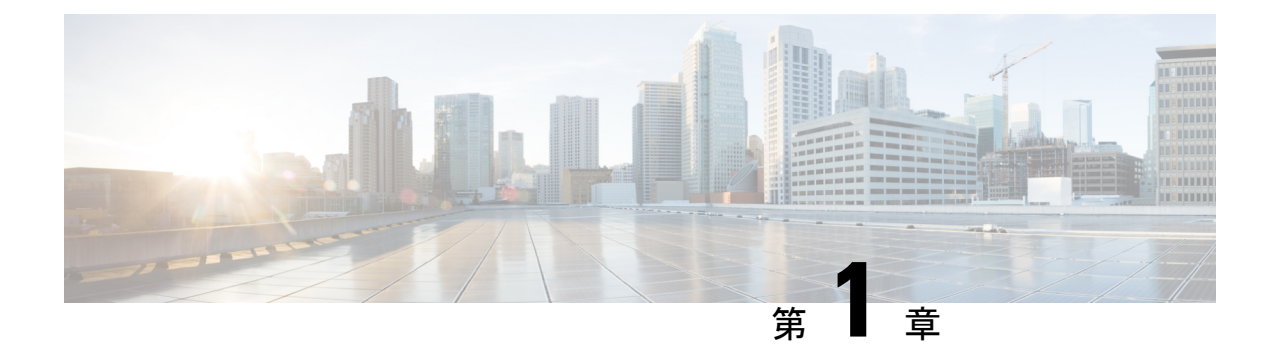

# **COAP** プロキシ サーバーの設定

- COAP プロキシ サーバの制約事項 (1 ページ)
- COAP プロキシ サーバについて (2 ページ)
- COAP プロキシ サーバの設定方法 (2 ページ)
- COAP プロキシサーバーの設定例 (6 ページ)
- COAP プロキシ サーバーのモニタリング (10 ページ)
- COAP の機能情報 (11 ページ)

### **COAP** プロキシ サーバの制約事項

次の制約事項は、COAP プロキシ サーバに適用されます。

- スイッチは、ipv6 ブロードキャスト(CSCuw26467)を使用する CoAP クライアントとし て自身をアドバタイズできません。
- 監視のサポートは実装されていません。
- Blockwise要求はサポートされていません。シスコは、block-wise応答を処理し、block-wise 応答を生成できます。
- DTLS サポートは、RawPublicKey および証明書ベースのモードに対してのみ有効です。
- スイッチは、DTLS クライアントとして動作しません。DTLS はエンドポイントに対して のみ。
- エンドポイントは、CBOR ペイロードを処理し、応答すると想定されています。
- クライアント側要求は、JSON であると想定されています。
- IPv6 ブロードキャストの問題により、スイッチは IPv6 として他のリソース ディレクトリ に自身をアドバタイズすることはできません。

### **COAP** プロキシ サーバについて

COAP プロトコルは、制限されたデバイスで使用できるように設計されています。HTTP が情 報にアクセスする際にサーバ上で動作するのと同じ方法で、COAPは制限されたデバイス上で 動作します。

COAP と HTTP の比較を次に示します。

- Web サーバの場合、プロトコル は **HTTP**、トランスポートは **TCP**、転送される最も一般 的な情報の形式は **HTML** です。
- 制約付きデバイスの場合、プロトコルは **COAP**、トランスポートは **UDP**、一般的な情報 の形式は **JSON/link-format/CBOR** です。

COAP によって、HTTP の場合と同様に **GET**/**POST** メタファーと RESTful API を使用してデバ イスにアクセスし、管理する手段が提供されます。

### **COAP** プロキシ サーバの設定方法

COAP プロキシ サーバを設定するには、コンフィギュレーション モードで COAP プロキシと COAP エンドポイントを設定できます。

コマンドは **coap [proxy | endpoints]** です。

### **COAP** プロキシの設定

スイッチで COAP プロキシを開始または停止するには、次の手順を実行します。

#### 手順の概要

- **1. enable**
- **2. configure terminal**
- **3. coap proxy**
- **4. security** [**none** [[ **ipv4** | **ipv6** ] {*ip-address ip-mask/prefix*} | **list** {*ipv4-list name | ipv6-list-name*}] | **dtls** [**id-trustpoint** {*identity-trustpoint label*}] [**verification-trustpoint** {*verification-trustpoint*} | [ **ipv4** | **ipv6** {*ip-address ip-mask/prefix*}] | **list** {*ipv4-list name* | *ipv6-list-name*}]]
- **5. max-endpoints** {*number*}
- **6. port-unsecure** {*port-num*}
- **7. port-dtls** {*port-num*}
- **8. resource-directory** [ ipv4 | ipv6 ] {*ip-address*} ]
- **9. list** [ **ipv4 | ipv6** ] {*list-name*}
- **10. start**
- **11. stop**
- **12. exit**
- **13. end**

#### 手順の詳細

 $\mathbf I$ 

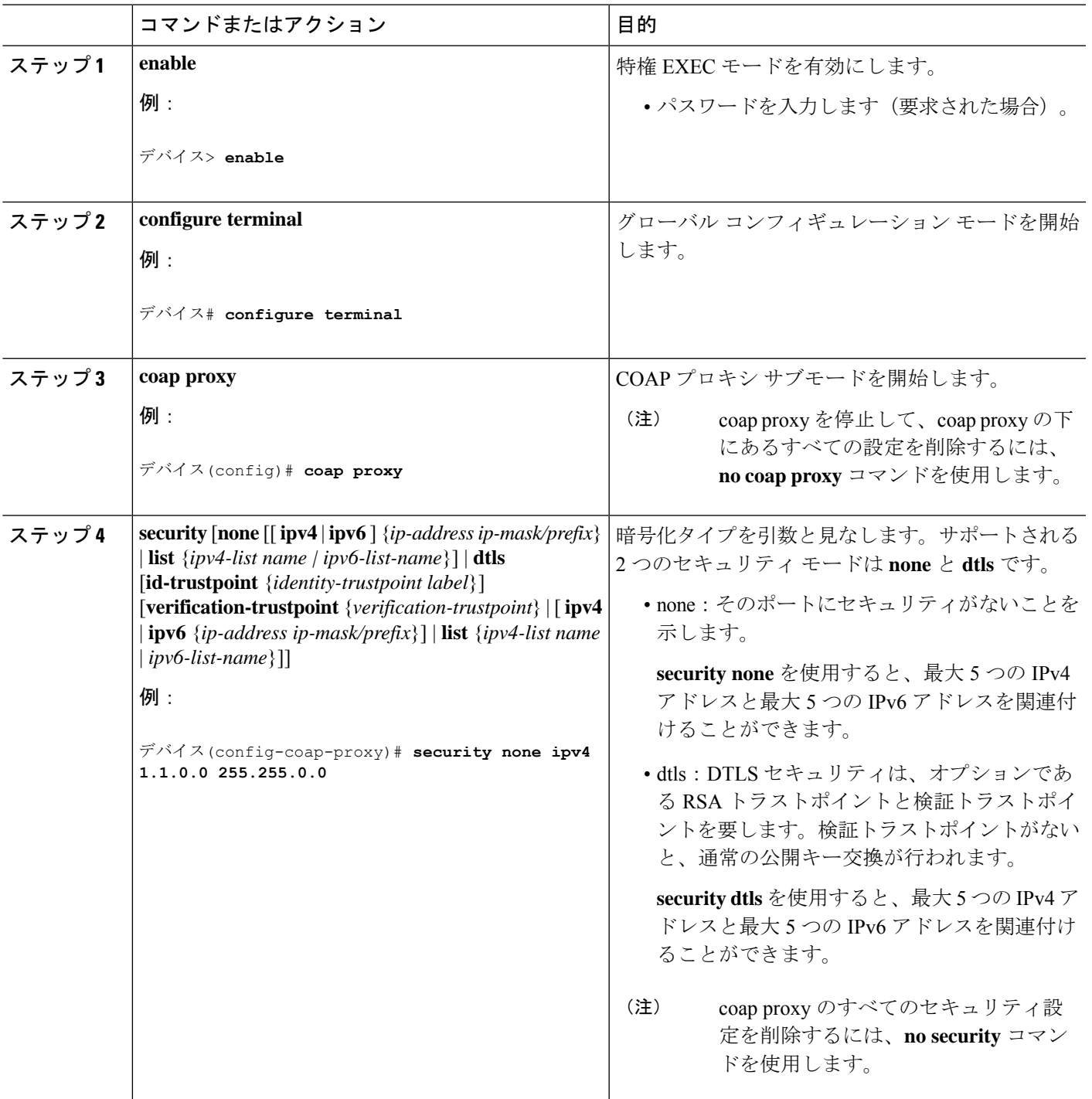

 $\mathbf l$ 

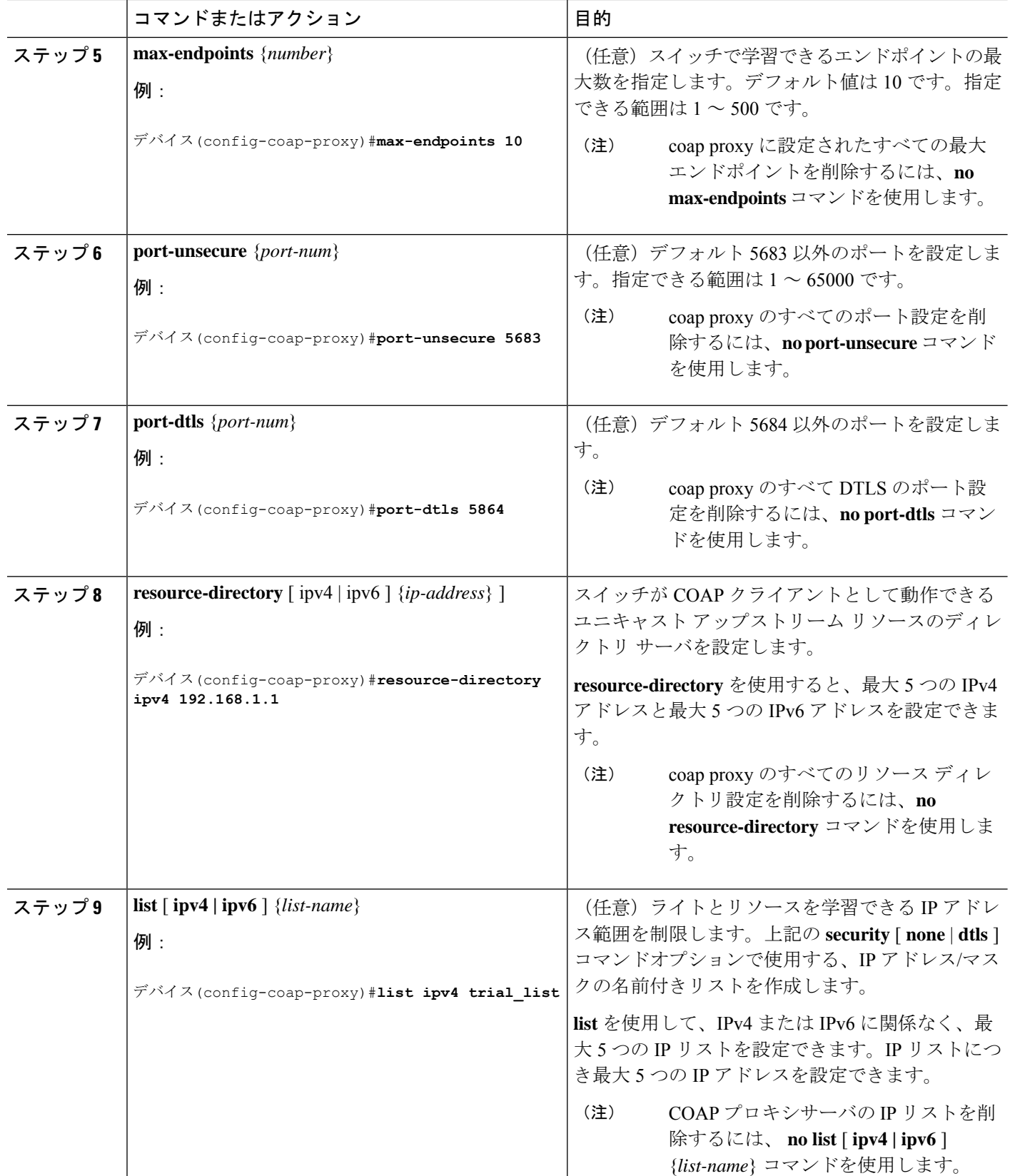

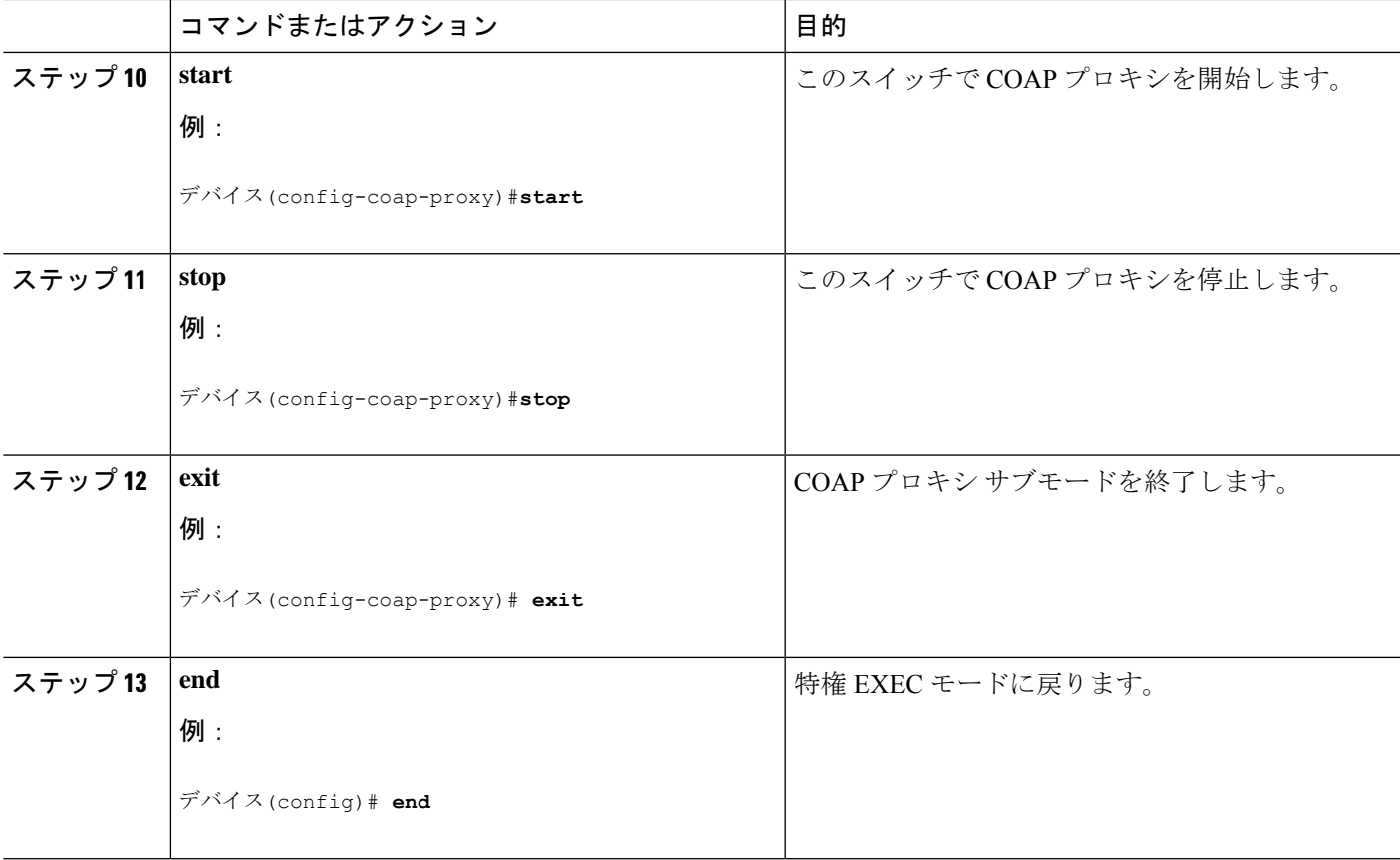

### **COAP** エンドポイントの設定

複数の IPv4/IPv6 スタティック エンドポイントをサポートするように COAP プロキシを設定す るには、次の手順を実行します。

#### 手順の概要

- **1. enable**
- **2. configure terminal**
- **3. coap endpoint** [ **ipv4** | **ipv6** ] {*ip-address*}
- **4. exit**
- **5. end**

#### 手順の詳細

Ι

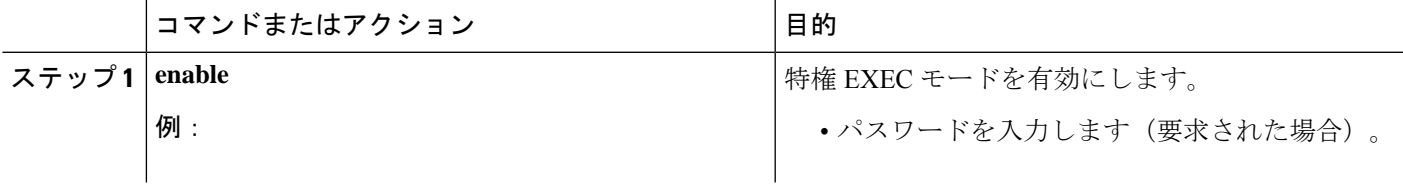

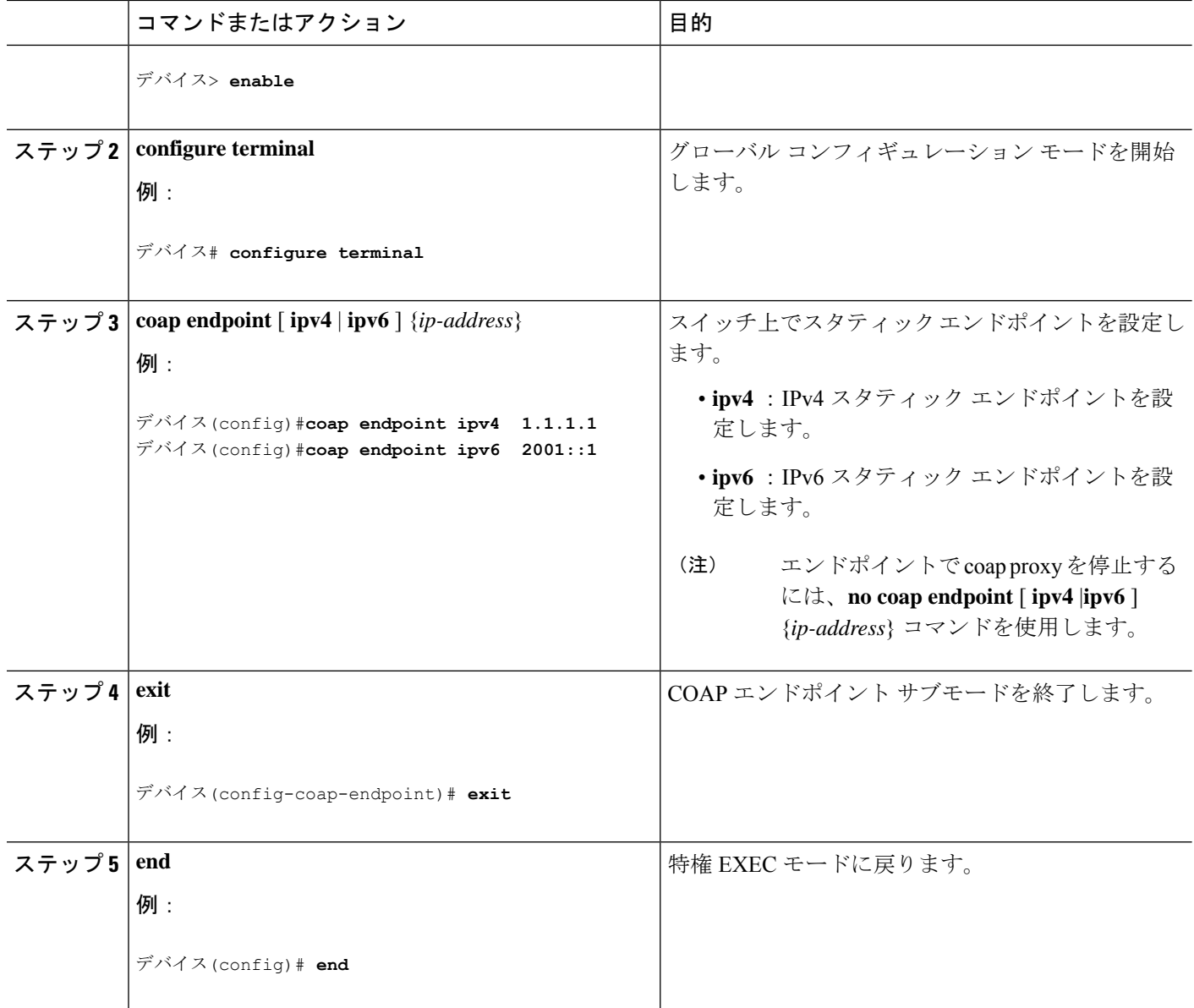

# **COAP** プロキシサーバーの設定例

### 例:**COAP** プロキシ サーバの設定

次の例に、最大 10 のエンドポイントをサポートするようにポート番号 5683 を設定する方法を 示します。

デバイス#**coap proxy security none ipv4 2.2.2.2 255.255.255.0 port 5683 max-endpoints 10**

次の例に、セキュリティ設定がされていない *ipv4 1.1.0.0 255.255.0.0* に COAP プロキシを設定 する方法を示します。 デバイス(config-coap-proxy)# **security ?** dtls dtls none no security デバイス(config-coap-proxy)#**security none ?** ipv4 IP address range on which to learn lights ipv6 IPv6 address range on which to learn lights list IP address range on which to learn lights デバイス(config-coap-proxy)#**security none ipv4 ?** A.B.C.D {/nn || A.B.C.D} IP address range on which to learn lights デバイス(config-coap-proxy)#**security none ipv4 1.1.0.0 255.255.0.0** ------------------------------------------------------------------------------------------------ 次の例に、**dtls id trustpoint** セキュリティ設定がされている *ipv4 1.1.0.0 255.255.0.0* に COAP プ ロキシを設定する方法を示します。 デバイス(config-coap-proxy)#**security dtls ?** id-trustpoint DTLS RSA and X.509 Trustpoint Labels ipv4 IP address range on which to learn lights ipv6 IPv6 address range on which to learn lights list IP address range on which to learn lights デバイス(config-coap-proxy)#**security dtls id-trustpoint ?** WORD Identity TrustPoint Label デバイス(config-coap-proxy)#**security dtls id-trustpoint RSA-TRUSTPOINT ?** verification-trustpoint Certificate Verification Label  $\langle c \rangle$ デバイス(config-coap-proxy)#**security dtls id-trustpoint RSA-TRUSTPOINT** デバイス(config-coap-proxy)#**security dtls ?** id-trustpoint DTLS RSA and X.509 Trustpoint Labels ipv4 IP address range on which to learn lights ipv6 IPv6 address range on which to learn lights list IP address range on which to learn lights デバイス(config-coap-proxy)# **security dtls ipv4 1.1.0.0 255.255.0.0 ipv4 /ipv6 /list** を設定するには、**id-trustpoint** と(任意)**verification-trustpoint** を事前に設定し ておく必要があります。設定していない場合はエラーが表示されます。 (注)

次の例に、トラストポイントを設定する方法を示します。これは、**id trustpoint** 設定の COAP **security dtls** の前提条件です。

ip domain-name **myDomain**

------------------------------------------------------------------------------------------------

デバイス(config)#**crypto pki trustpoint MY\_TRUSTPOINT** デバイス(ca-trustpoint)#**rsakeypair MyLabel 2048** デバイス(ca-trustpoint)#**enrollment selfsigned** デバイス(ca-trustpoint)#**exit** デバイス(config)#**crypto pki enroll MY\_TRUSTPOINT** % Include the router serial number in the subject name? [yes/no]: **no** % Include an IP address in the subject name? [no]: **no** Generate Self Signed Router Certificate? [yes/no]: **yes** ------------------------------------------------------------------------------------------------ 次の例に、**dtls verification trustpoint** によって *ipv4 1.1.0.0 255.255.0.0* に COAP プロキシを設定 する方法を示します(証明書または検証トラストポイントによる DTLS)。 デバイス(config-coap-proxy)#**security dtls ?** id-trustpoint DTLS RSA and X.509 Trustpoint Labels ipv4 IP address range on which to learn lights ipv6 IPv6 address range on which to learn lights list IP address range on which to learn lights デバイス(config-coap-proxy)#**security dtls id-trustpoint ?** WORD Identity TrustPoint Label デバイス(config-coap-proxy)#**security dtls id-trustpoint RSA-TRUSTPOINT ?** verification-trustpoint Certificate Verification Label  $$ デバイス(config-coap-proxy)#**security dtls id-trustpoint RSA-TRUSTPOINT verification-trustpoint ?** WORD Identity TrustPoint Label デバイス(config-coap-proxy)#**security dtls id-trustpoint RSA-TRUSTPOINT verification-trustpoint CA-TRUSTPOINT ?**  $$ ------------------------------------------------------------------------------------------------ 次の例に、検証トラストポイントを設定する方法を示します。これは、**verification trustpoint**

crypto key generate rsa general-keys exportable label **MyLabel** modulus 2048

設定の COAP **security dtls** の前提条件です。

```
デバイス(config)#crypto pki import CA-TRUSTPOINT pkcs12 flash:hostA.p12 password cisco123
% Importing pkcs12...
Source filename [hostA.p12]?
Reading file from flash:hostA.p12
CRYPTO PKI: Imported PKCS12 file successfully.
```
------------------------------------------------------------------------------------------------

次の例に、セキュリティ [ none | dtls ] コマンド オプションで使用する、trial-list という名前の リストを作成する方法を示します。

```
デバイス(config-coap-proxy)#list ipv4 trial_list
デバイス (config-coap-proxy-iplist)#1.1.0.0 255.255.255.0
デバイス (config-coap-proxy-iplist)#2.2.0.0 255.255.255.0
デバイス (config-coap-proxy-iplist)#3.3.0.0 255.255.255.0
デバイス (config-coap-proxy-iplist)#exit
デバイス (config-coap-proxy)#security none list trial_list
```
------------------------------------------------------------------------------------------------

次の例に、coap プロキシ サブ モードで使用できるすべての拒否コマンドを示します。

```
デバイス(config-coap-proxy)#no ?
 ip-list Configure IP-List
 max-endpoints maximum number of endpoints supported
 port-unsecure Specify a port number to use
 port-dtls Specify a dtls-port number to use
```
resource-discovery Resource Discovery Server security CoAP Security features

------------------------------------------------------------------------------------------------

次の例に、coap プロキシで複数の IPv4/IPv6 スタティック エンドポイントを設定する方法を示 します。

```
デバイス (config)# coap endpoint ipv4 1.1.1.1
デバイス (config)# coap endpoint ipv4 2.1.1.1
デバイス (config)# coap endpoint ipv6 2001::1
```
------------------------------------------------------------------------------------------------

次の例に、COAP プロトコルの詳細を表示する方法を示します。

デバイス#**show coap version** CoAP version 1.0.0 RFC 7252

------------------------------------------------------------------------------------------------

```
デバイス#show coap resources
Link format data =
\langle/>
</1.1.1.6/cisco/context>
\langle 1.1.1.6/cisco/actuator \rangle\langle 1.1.1.6/cisco/sensor \rangle\langle 1.1.1.6/cisco/lldp \rangle</1.1.1.5/cisco/context>
</1.1.1.5/cisco/actuator>
</1.1.1.5/cisco/sensor>
\langle/1.1.1.5/cisco/lldp>
</cisco/flood>
</cisco/context>
</cisco/showtech>
</cisco/lldp>
```
------------------------------------------------------------------------------------------------

デバイス#**show coap globals**

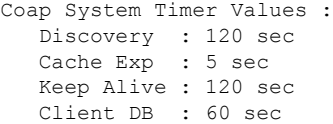

```
Query Queue: 500 ms
  Ack delay : 500 ms
  Timeout : 5 sec
Max Endpoints : 10
Resource Disc Mode : POST
------------------------------------------------------------------------------------------------
デバイス#show coap stats
Coap Stats :
Endpoints : 2
Requests : 20
Ext Queries : 0
------------------------------------------------------------------------------------------------
デバイス#show coap endpoints
List of all endpoints :
Code : D - Discovered , N - New
# Status Age(s) LastWKC(s) IP
-------------------------------------------------------------------------
                                1.1.1.62 D 6 34 1.1.1.5
Endpoints - Total : 2 Discovered : 2 New : 0
------------------------------------------------------------------------------------------------
デバイス#show coap dtls-endpoints
# Index State String State Value Port IP
     ---------------------------------------------------------------
1 3 SSLOK 3 48969 20.1.1.30<br>
2 2 SSLOK 3 53430 20.1.1.31<br>
3 4 SSLOK 3 54133 20.1.1.32
2 2 SSLOK 3 53430 20.1.1.31
3 4 SSLOK 3 54133 20.1.1.32
4 7 SSLOK 3 48236 20.1.1.33
```
次の例に、COAP プロトコルのデバッグに使用できるすべてのオプションを示します。

------------------------------------------------------------------------------------------------

```
デバイス#debug coap ?
all Debug CoAP all
database Debug CoAP Database
errors Debug CoAP errors
events Debug CoAP events
packet Debug CoAP packet
trace Debug CoAP Trace
warnings Debug CoAP warnings
```
# **COAP** プロキシ サーバーのモニタリング

COAP プロトコルの詳細を表示するには、次の表のコマンドを使用します。

表 **<sup>1</sup> : COAP** 固有のデータを表示するコマンド

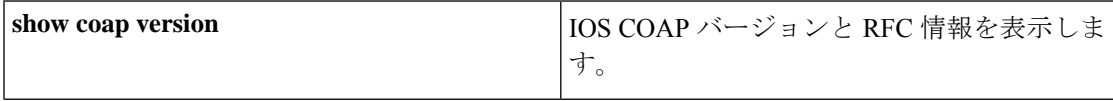

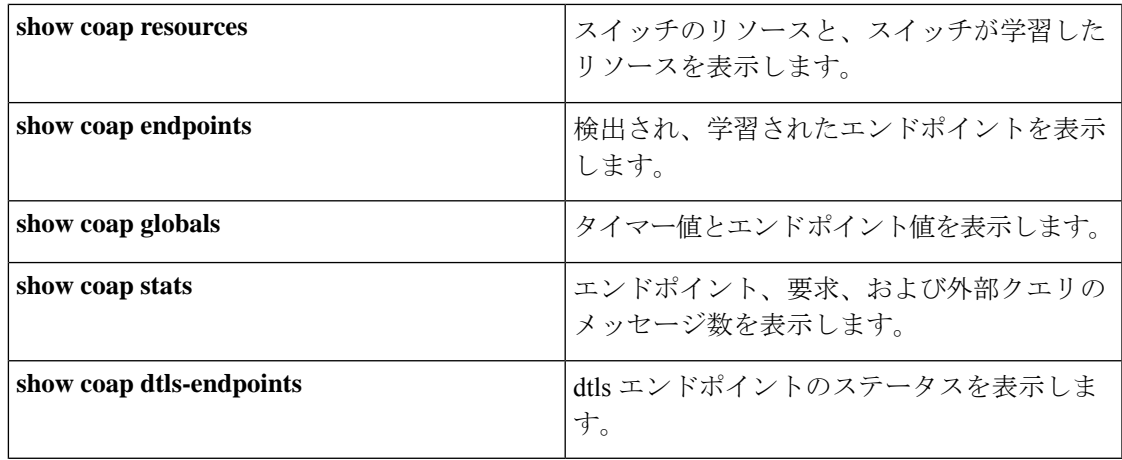

表 **2 : COAP** コマンドをクリアするコマンド

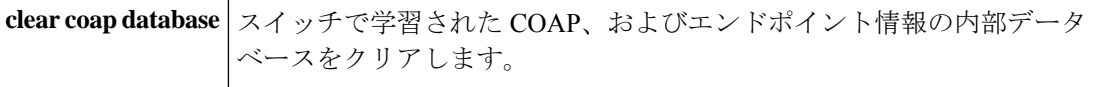

COAP プロトコルをデバッグするには、次の表のコマンドを使用します。

表 **3 : COAP** プロトコルをデバッグするコマンド

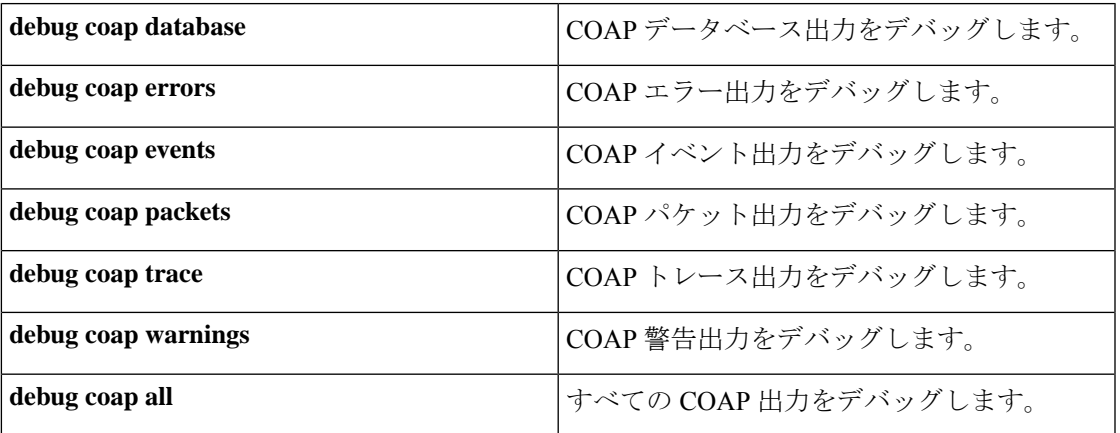

(注) デバッグを無効にする場合は、コマンドの前に「**no**」キーワードを追加します。

### **COAP** の機能情報

次の表に、このモジュールで説明した機能に関するリリース情報を示します。この表は、ソフ トウェア リリース トレインで各機能のサポートが導入されたときのソフトウェア リリースだ けを示しています。その機能は、特に断りがない限り、それ以降の一連のソフトウェアリリー スでもサポートされます。

プラットフォームのサポートおよびシスコソフトウェアイメージのサポートに関する情報を検 索するには、Cisco Feature Navigator を使用します。Cisco Feature Navigator にアクセスするに は、[www.cisco.com/go/cfn](http://www.cisco.com/go/cfn) に移動します。Cisco.com のアカウントは必要ありません。

#### 表 **<sup>4</sup> : COAP** の機能情報

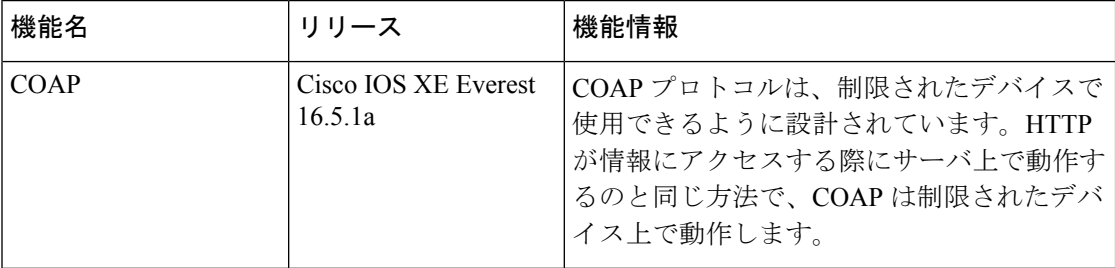

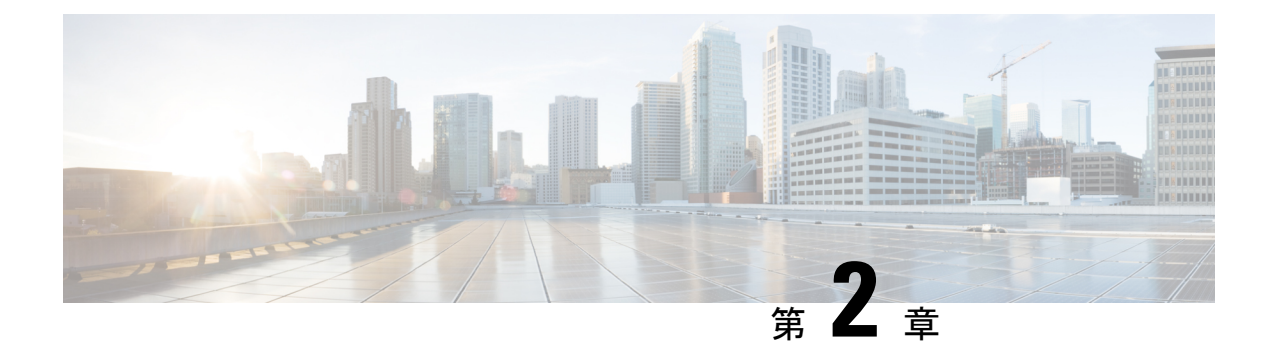

### **Auto SmartPorts** の設定

- Auto SmartPorts の設定の制約事項 (13 ページ)
- Auto SmartPorts に関する情報 (13 ページ)
- Auto SmartPort マクロ (14 ページ)
- CISCO\_LIGHT\_AUTO\_SMARTPORT によって実行されるコマンド (14 ページ)
- Auto SmartPort の有効化 (15 ページ)
- イベントトリガーと組み込みマクロ間のマッピングの設定 (16 ページ)
- 例: Auto SmartPorts の有効化 (18 ページ)
- 例:イベントトリガーと組み込みマクロ間のマッピングの設定 (18 ページ)
- Auto SmartPorts の機能情報 (18 ページ)

### **Auto SmartPorts** の設定の制約事項

Auto SmartPort は Cisco スイッチを検出しますが、イベントトリガーを自動的に呼び出しませ ん。スイッチをマクロにマッピングするには、イベントトリガーを手動で呼び出す必要があり ます。

### **Auto SmartPorts** に関する情報

Auto SmartPort マクロは、ポートで検出されたデバイス タイプに基づいてポートを動的に設定 します。スイッチがポートで新しいデバイスを検出すると、適切なAutoSmartPortsマクロを適 用します。ポート上でリンク ダウン イベントが発生した場合、スイッチはそのマクロを削除 します。たとえば、ポートに Cisco IP Phone を接続した場合は、Auto SmartPorts により自動的 に Cisco IPPhone マクロが適用されます。Cisco IPPhone マクロが適用されると、遅延に影響さ れやすい音声トラフィックを正しく処理できるようにQoS(QualityOfService)、セキュリティ 機能、および専用の音声 VLAN がイネーブルになります。

AutoSmartPortsは、イベントトリガーを使用して、マクロにデバイスをマッピングします。最 も一般的なイベントトリガーは、接続されているデバイスから受信したCiscoDiscoveryProtocol (CDP)メッセージに基づいています。デバイス(Cisco IP Phone、Cisco ワイヤレスアクセス

ポイント、または Cisco ルータ)の検出は、そのデバイスのイベントトリガーを呼び出しま す。

LinkLayer DiscoveryProtocol(LLDP)は、CDPをサポートしないデバイスを検出するために使 用されます。イベント トリガーとして使用される他のメカニズムには、802.1X 認証結果と学 習した MAC アドレスなどがあります。

主に CDP および LLDP メッセージと MAC アドレスに基づいて、さまざまなデバイス用にシス テムの組み込みイベント トリガーがあります。これらのトリガーは、Auto SmartPort が有効に なっている限り有効になっています。

プロファイルとデバイス用のユーザ定義のトリガーグループを設定できます。トリガーグルー プ名を使用してユーザ定義マクロを関連付けます。

### **Auto SmartPort** マクロ

Auto SmartPort マクロは CLI コマンドのグループです。ポートのデバイスが検出されると、デ バイスにマクロが適用されます。システムの組み込みマクロはさまざまなデバイスに存在し、 デフォルトでは、システムの組み込みのトリガーは、対応する組み込みマクロにマッピングさ れます。必要に応じて、組み込みのトリガーまたはマクロのマッピングを変更できます。

マクロは、基本的に、リンク ステータスに基づいて、インターフェイスの CLI のセットを適 用または削除します。マクロでは、リンク ステータスがチェックされます。リンクがアップ ステータスの場合は、CLIのセットが適用されます。リンクがダウンしている場合、セットが 削除されます(CLIのno形式が適用されます)。CLIのセットを適用するマクロの部分は、マ クロと呼びます。CLI を削除する部分 (CLI の no 形式) は、アンチマクロと呼びます。

デバイスが Auto SmartPort に接続されている場合に、点灯しているエンドポイントとして分類 されると、イベントトリガー **CISCO\_LIGHT\_EVENT** が呼び出され、マクロ **CISCO\_LIGHT\_AUTO\_SMARTPORT** が実行されます。

# **CISCO\_LIGHT\_AUTO\_SMARTPORT**によって実行されるコマ ンド

マクロが実行されると、スイッチで一連のコマンドが実行されます。

マクロ **CISCO\_LIGHT\_AUTO\_SMARTPORT** を実行することで実行されるコマンドは、次の とおりです。

- switchport mode access
- switchport port-security violation restrict
- switchport port-security mac-address sticky
- switchport port-security
- power inline port poe-ha

Ш

- storm-control broadcast level 50.00
- storm-control multicast level 50.00
- storm-control unicast level 50.00
- spanning-tree portfast
- spanning-tree bpduguard enable

# **Auto SmartPort** の有効化

Auto SmartPort はデフォルトで無効になっています。 (注)

> 特定のポートの Auto SmartPorts マクロをディセーブルにするには、Auto SmartPort をグローバ ルにイネーブルにする前に、**no macro auto global processing** インターフェイス コマンドを使 用します。

Auto SmartPort をグローバルにイネーブルにするには、**macro auto global processing** グローバ ル コンフィギュレーション コマンドを使用します。

Auto SmartPorts をイネーブルにするには、次の作業を行います。

#### 手順の概要

- **1. enable**
- **2. configure terminal**
- **3. device classifier**
- **4. macro auto global processing**
- **5. end**
- **6. show running-config**
- **7. copy running-config startup-config**

#### 手順の詳細

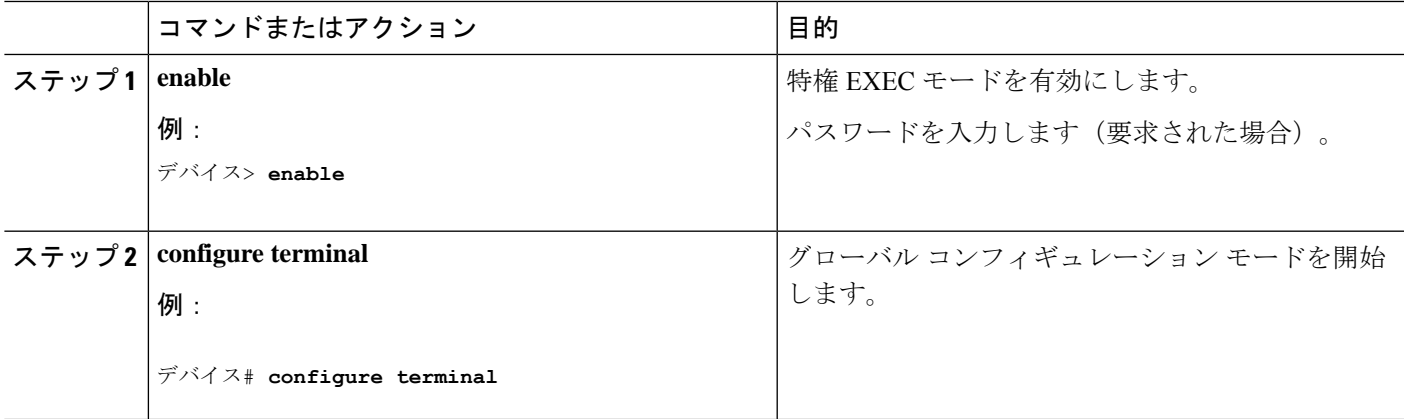

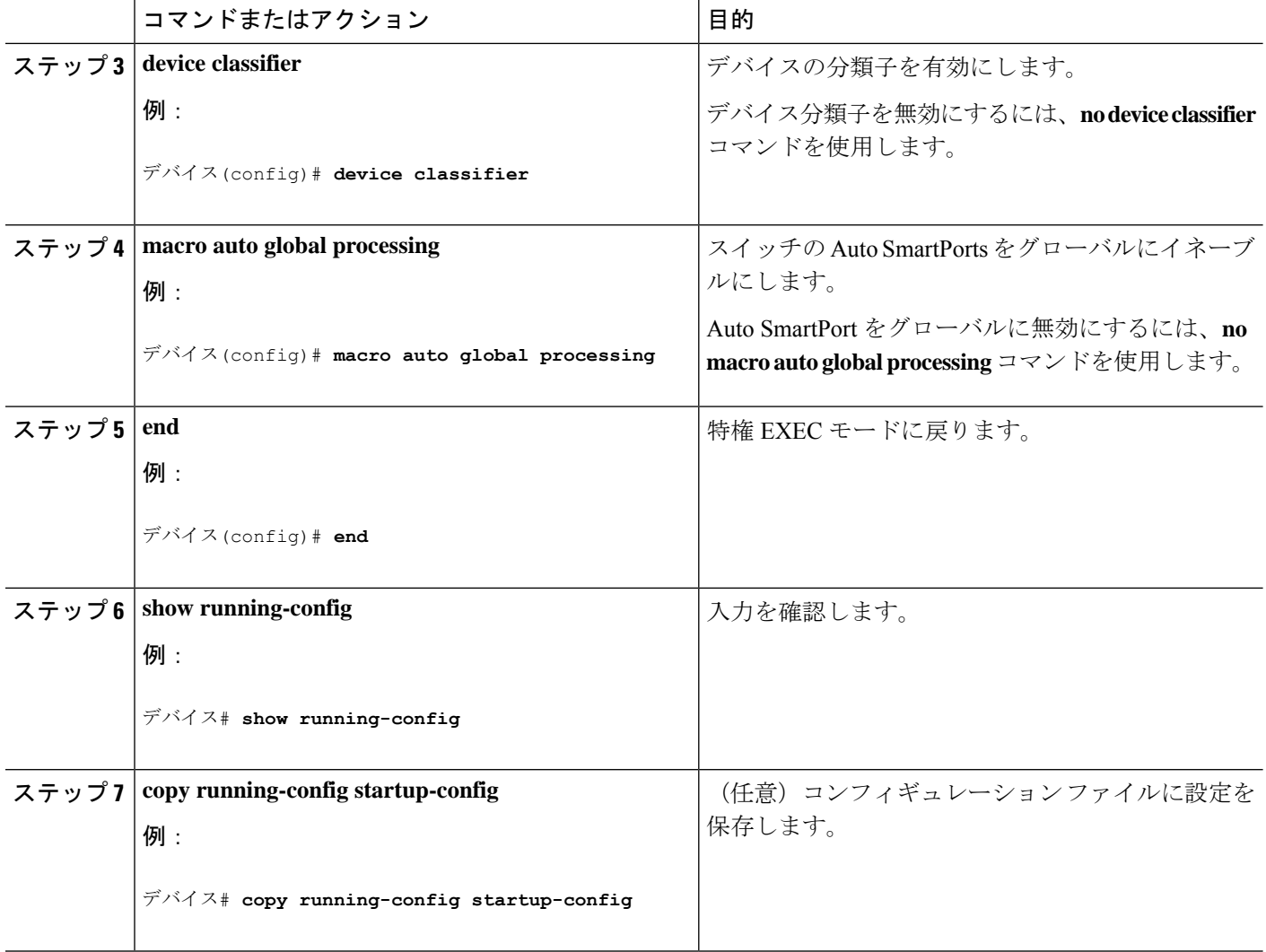

# イベントトリガーと組み込みマクロ間のマッピングの設 定

(注)

Cisco スイッチが Auto SmartPort に接続されている場合は、このタスクを実行する必要があり ます。

組み込みマクロにイベントトリガーをマッピングするには、次の作業を行います。

始める前に

auto smartport マクロをグローバルに有効にする必要があります。

手順の概要

- **1. enable**
- **2. configure terminal**
- **3. macro auto execute** *event trigger* **builtin** *built-in macro name*
- **4. macro auto trigger** *event trigger*
- **5. device** *device\_ID*
- **6. end**
- **7. show shell triggers**
- **8. show running-config**
- **9. copy running-config startup-config**

#### 手順の詳細

I

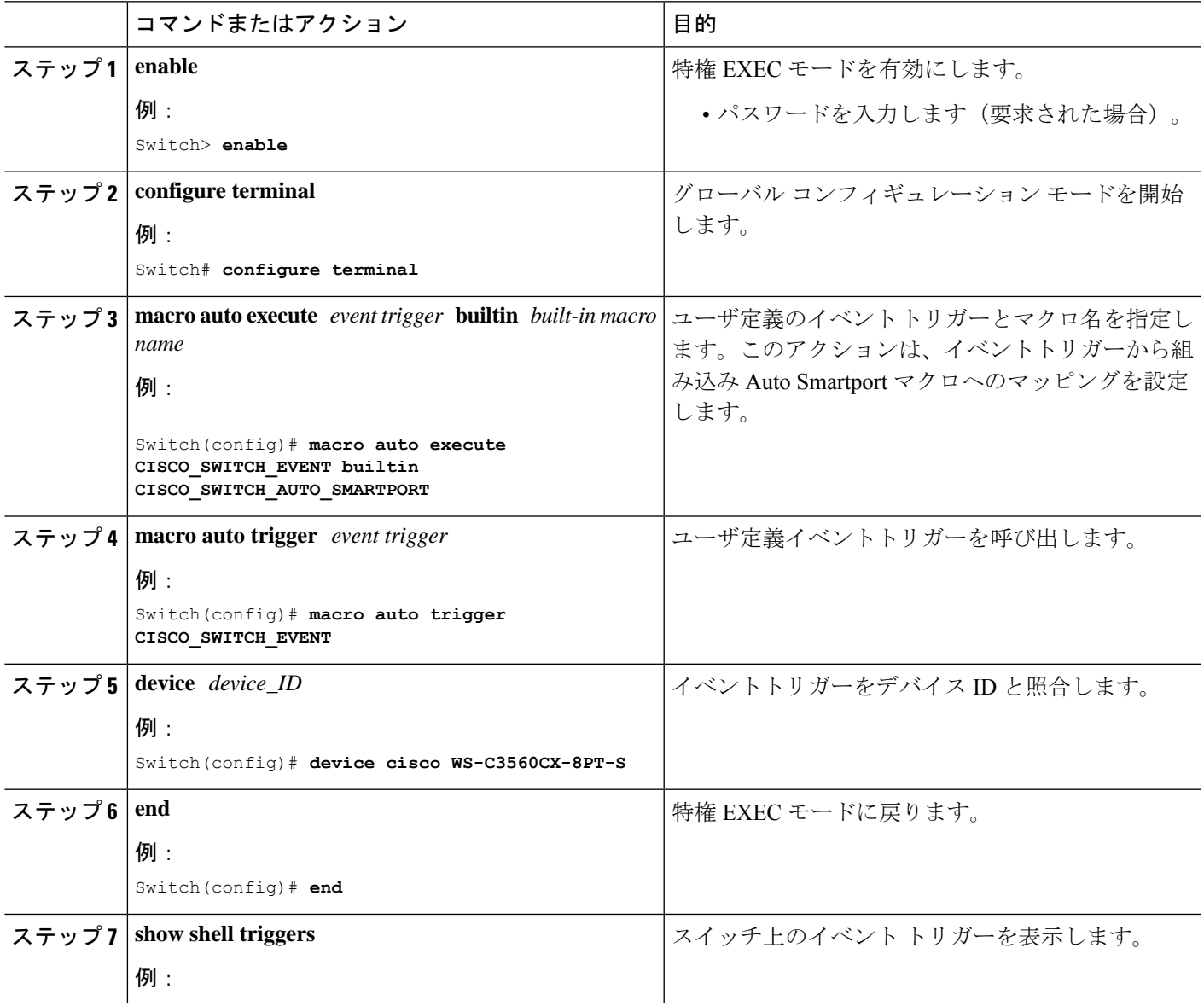

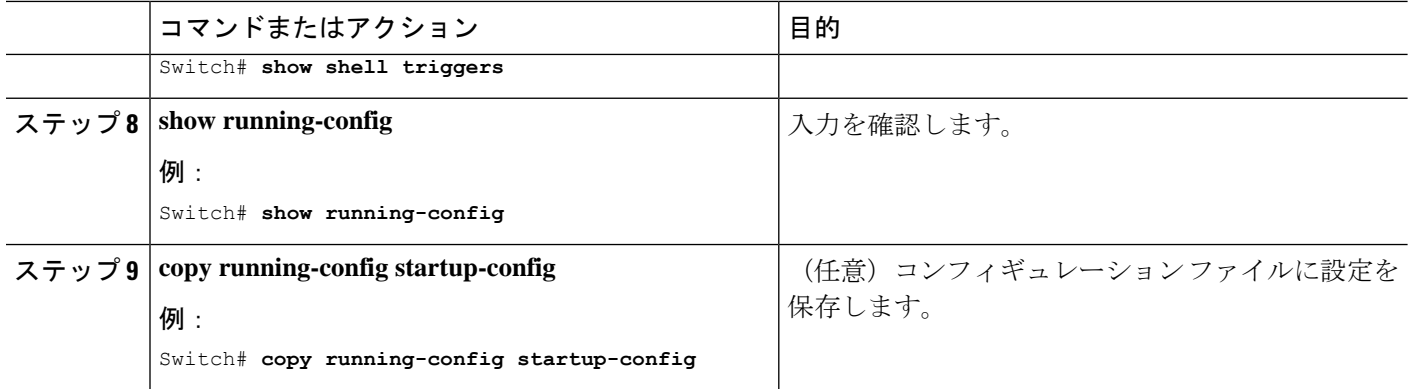

### 例:**Auto SmartPorts** の有効化

この例では、Auto SmartPort を有効にする方法を示します。

```
デバイス> enable
デバイス# configure terminal
デバイス(config)# device classifier
デバイス(config)# macro auto global processing
デバイス(config)# end
```
# 例:イベントトリガーと組み込みマクロ間のマッピング の設定

この例では、イベントトリガーと組み込みマクロ間のマッピングを設定する方法を示します。

```
Switch> enable
Switch# configure terminal
Switch(config)# macro auto execute CISCO_SWITCH_EVENT builtin CISCO_SWITCH_AUTO_SMARTPORT
Switch(config)# macro auto trigger CISCO_SWITCH_EVENT
Switch(config)# device cisco WS-C3560CX-8PT-S
Switch(config)# end
```
### **Auto SmartPorts** の機能情報

次の表に、このモジュールで説明した機能に関するリリース情報を示します。この表は、ソフ トウェア リリース トレインで各機能のサポートが導入されたときのソフトウェア リリースだ けを示しています。その機能は、特に断りがない限り、それ以降の一連のソフトウェアリリー スでもサポートされます。

プラットフォームのサポートおよびシスコソフトウェアイメージのサポートに関する情報を検 索するには、Cisco Feature Navigator を使用します。Cisco Feature Navigator にアクセスするに は、[www.cisco.com/go/cfn](http://www.cisco.com/go/cfn) に移動します。Cisco.com のアカウントは必要ありません。

 $\mathbf{l}$ 

#### 表 **5 : Auto SmartPorts** の機能情報

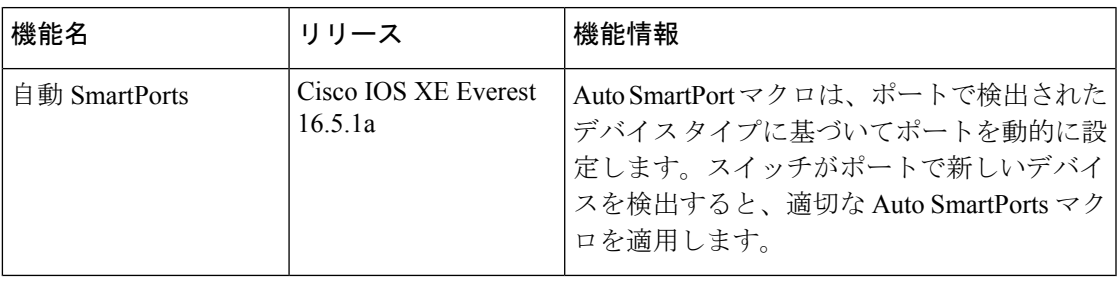

**Auto SmartPorts** の機能情報

 $\mathbf l$ 

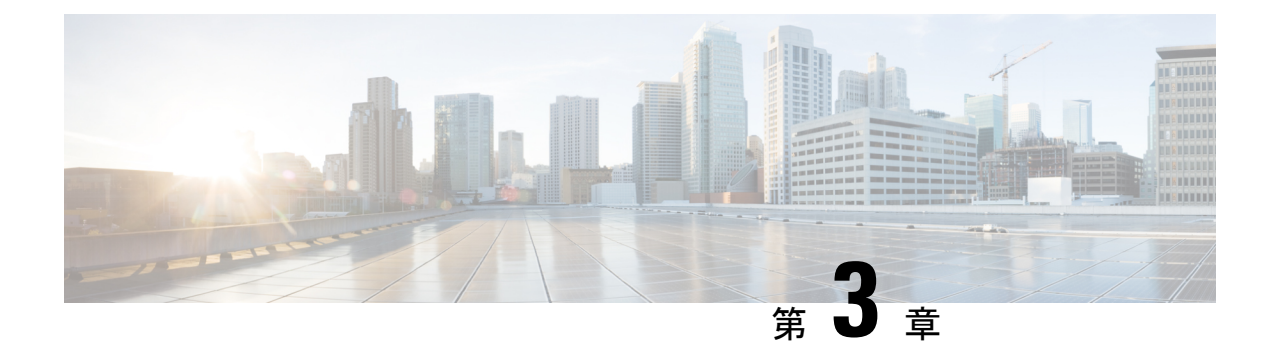

# **2** イベント分類の設定

- 2 イベント分類の制約事項 (21 ページ)
- 2 イベント分類について (21 ページ)
- 2 イベント分類の設定 (22 ページ)
- 例:2 イベント分類の設定 (23 ページ)
- 2 イベント分類の機能情報 (23 ページ)

### **2** イベント分類の制約事項

2 イベント分類には次の制約が適用されます。

- 2 イベント分類の設定は、エンドポイントを物理的に接続する前に行っておく必要があり ます。または、電力を供給しているポートの手動 shut/no-shut を行います。
- ポートへの電力供給は MCU ファームウェアのアップグレード時には中断され、ポートは アップグレード直後にバックアップされます。

### **2** イベント分類について

クラス 4 デバイスが検出されると、IOS は、CDP または LLDP のネゴシエーションを行うこと なく 30W を割り当てます。これは、リンクがアップする前であっても、クラス 4 の電源デバ イスは 30W を得ることを意味します。

また、ハードウェアレベルで、PSEは2イベント分類を行い、これにより、クラス4PDはハー ドウェアから 30W を供給する PSE の能力を検出し、それ自体を登録することができます。ま た、CDP/LLDP パケット交換を待つことなく最大 PoE+ レベルまで移動できます。

2 イベントがポートで有効になったら、ポートの遮断または開放を手動で行うか、または PD を再度接続して IEEE 検出を再度開始する必要があります。2 イベント分類がポートで有効に なっている場合、クラス 4 デバイスの電力バジェット割り当ては 30W です。その他の場合は 15.4W です。

# **2** イベント分類の設定

2 イベント分類についてスイッチを設定するには、次の手順を実行します。

手順の概要

- **1. enable**
- **2. configure terminal**
- **3. interface** *interface-id*
- **4. power inline port 2-event**
- **5. end**

#### 手順の詳細

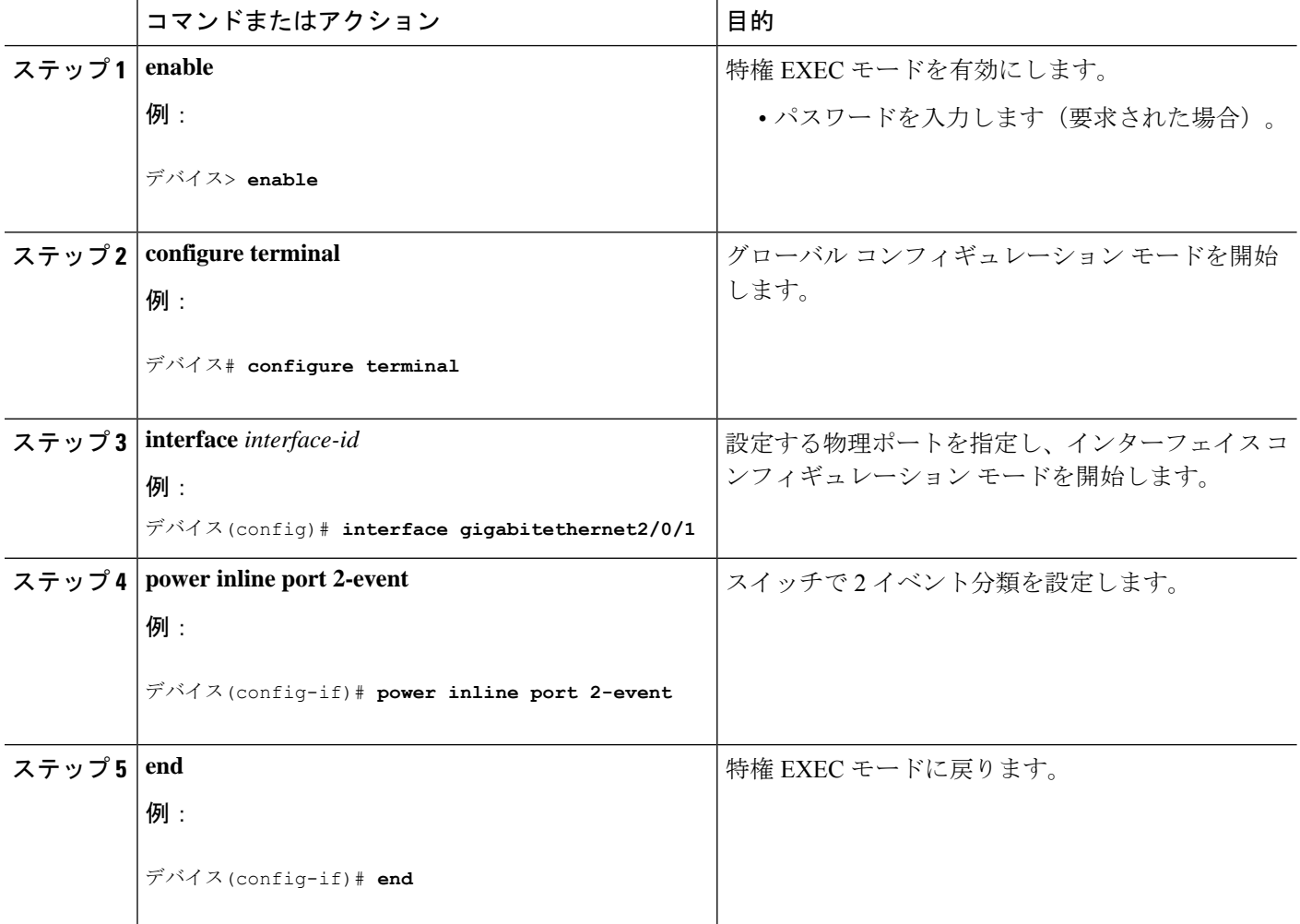

### 例:**2** イベント分類の設定

次に、2 イベント分類を設定する例を示します。

```
デバイス> enable
デバイス# configure terminal
デバイス(config)# interface gigabitethernet2/0/1
デバイス(config-if)# power inline port 2-event
デバイス(config-if)# end
```
# **2** イベント分類の機能情報

次の表に、このモジュールで説明した機能に関するリリース情報を示します。この表は、ソフ トウェア リリース トレインで各機能のサポートが導入されたときのソフトウェア リリースだ けを示しています。その機能は、特に断りがない限り、それ以降の一連のソフトウェアリリー スでもサポートされます。

プラットフォームのサポートおよびシスコソフトウェアイメージのサポートに関する情報を検 索するには、Cisco Feature Navigator を使用します。Cisco Feature Navigator にアクセスするに は、[www.cisco.com/go/cfn](http://www.cisco.com/go/cfn) に移動します。Cisco.com のアカウントは必要ありません。

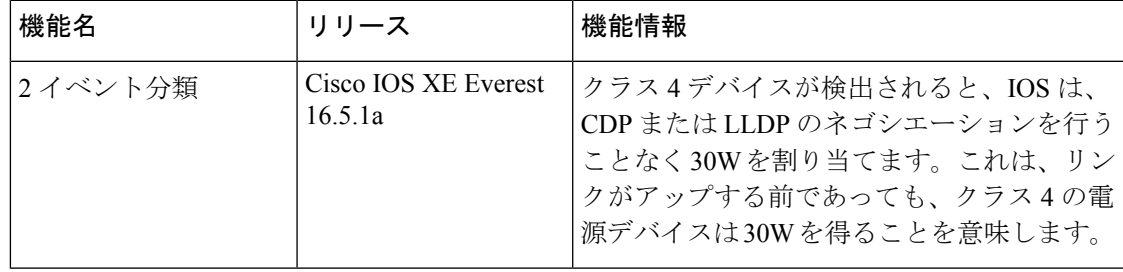

#### 表 **6 : 2** イベント分類の機能情報

 $\mathbf l$ 

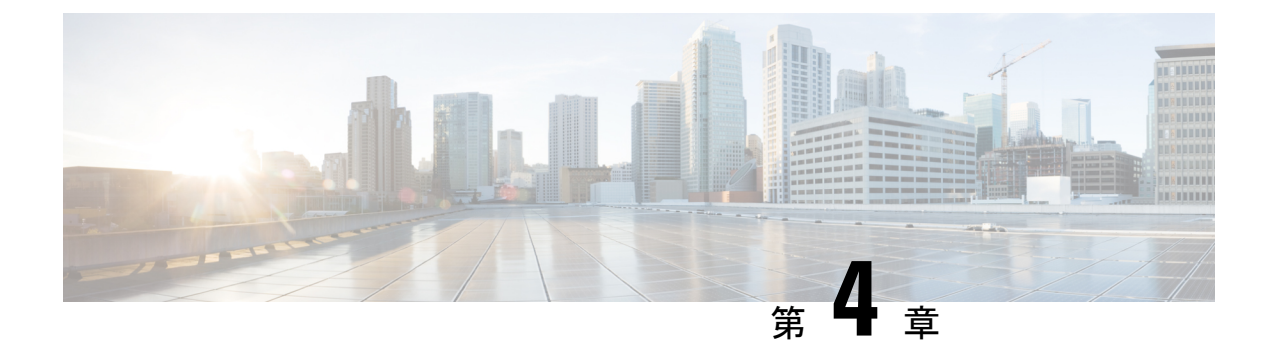

# 無停止型 **PoE** および高速 **POE** の設定

- 無停止型および高速 PoE の制約事項 (25 ページ)
- 無停止型 POE (25 ページ)
- 高速 POE (26 ページ)
- 無停止型および高速 PoE の設定 (26 ページ)
- 例:無停止型および高速 PoE の設定 (27 ページ)
- 無停止型および高速 PoE の機能情報 (28 ページ)

### 無停止型および高速 **PoE** の制約事項

無停止型および高速 PoE には、次の制限が適用されます。

- 高速 PoE または無停止型 PoE の設定は、エンドポイントを物理的に接続する前に行う必 要があります。または、電力を供給しているポートの手動 shut/no-shut を行います。
- ポートへの電力供給は MCU ファームウェアのアップグレード時には中断され、ポートは アップグレード直後にバックアップされます。
- スイッチが電源スタックされている場合、無停止型および高速PoE機能が期待どおりに動 作しないことがあります。これは、パワーバジェットが不足しているためです。
- DHCP サーバーから割り当てられた IP が設定されていない場合、CREE ライト電力供給デ バイス(PD)は定期的にフラップすることがあります。
- PD が LLDP をサポートしていない場合、ユーザーはスタティックまたは 2 イベントを設 定して、PD 仕様に従って必要な電力を受け取ることができます。

### 無停止型 **POE**

無停止型 PoE は、電源装置 (PSE) スイッチが起動中であっても、接続されている電源供給を 受けるデバイス(PD)へ中断なく電力を提供します。

ポートへの電力供給は MCU ファームウェアのアップグレード時には中断され、ポートはアッ プグレード直後にバックアップされます。 (注)

## 高速 **POE**

この機能は、IOS が起動するのを待機することなく、AC 電源が接続された瞬間(電源投入の 15 ~ 20 秒以内)に特定の PSE ポートから引き出された最後の電力を記憶し、電源をオンにし ます。**poe-ha**が特定のポートで有効な場合、電源障害後の復旧時に、IOS転送が開始されるま での短期間、スイッチが接続されているエンドポイントデバイスに電源を供給します。

UPOE の場合、高速 POE はスイッチ側で使用可能ですが、UPOE 電力の可用性の信号伝達を LLDP に依存するため、PD エンドポイントは同様の機能を利用できない可能性があります。 LLDP に依存する場合、IOS が起動して LLDP パケット交換が可能になり、UPOE 電力の可用 性を信号で伝達できるようになるまで、PD エンドポイントはそのまま待機する必要がありま す。 (注)

### 無停止型および高速 **PoE** の設定

無停止型および高速 PoE を設定するには、次の手順を実行します。

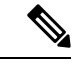

PDを接続する前に**perpetual-poe-ha**コマンドを設定する、または、**poe-ha**を設定した後にポー トを手動で閉じる/開く必要があります。 (注)

手順の概要

- **1. enable**
- **2. configure terminal**
- **3. interface** *interface-id*
- **4. power inline port perpetual-poe-ha**
- **5. power inline port poe-ha**
- **6. end**

手順の詳細

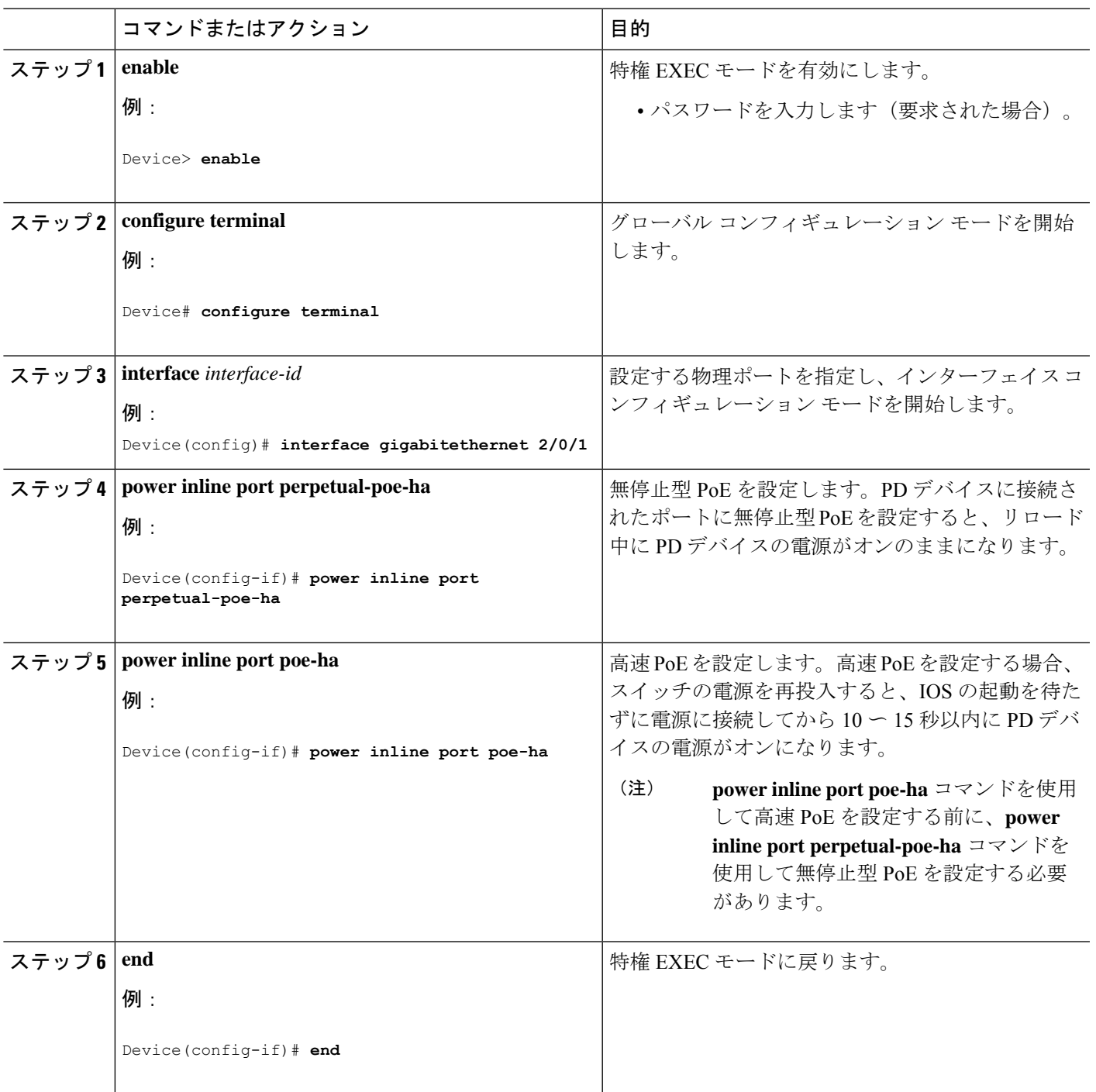

# 例:無停止型および高速 **PoE** の設定

次の例では、スイッチ上で無停止型 PoE を設定にする方法を示します。

```
デバイス> enable
デバイス# configure terminal
デバイス(config)# interface gigabitethernet2/0/1
デバイス(config-if)# power inline port perpetual-poe-ha
デバイス(config-if)# end
```
次の例では、スイッチ上で高速 PoE を設定にする方法を示します。

```
デバイス> enable
デバイス# configure terminal
デバイス(config)# interface gigabitethernet2/0/1
デバイス(config-if)# power inline port perpetual-poe-ha
デバイス(config-if)# power inline port poe-ha
デバイス(config-if)# end
```
次の例では、無停止型 PoE を設定する前に高速 PoE を設定した場合の動作を示します。

```
デバイス> enable
```

```
デバイス# configure terminal
デバイス(config)# interface gigabitethernet2/0/1
デバイス(config-if)# power inline port poe-ha
Interface Gi2/0/1:INFO: Please execute "power inline port
perpetual-poe-ha" configuration command when "power inline port poe-ha"
 is configured on the interface to enable fast poe
デバイス(config-if)# power inline port perpetual-poe-ha
デバイス(config-if)# end
```
次の例では、インターフェイスで高速 PoE を無効にせずに無停止型 PoE を無効にした場合の 動作を示します。

```
デバイス> enable
デバイス# configure terminal
デバイス(config)# interface gigabitethernet2/0/1
デバイス(config-if)# power inline port poe-ha
Interface Gi2/0/1:INFO: Please execute "power inline port
perpetual-poe-ha" configuration command when "power inline port poe-ha"
 is configured on the interface to enable fast poe
デバイス(config-if)# power inline port perpetual-poe-ha
デバイス(config-if)# no power inline port poe-ha
デバイス(config-if)# power inline port poe-ha
デバイス(config-if)# no power inline port perpetual-poe-ha
Interface Gi2/0/1:INFO: Please execute "no power inline port poe-ha"
configuration command, as fast poe has no effect without "power inline
 port perpetual-poe-ha" configuration on the interface
デバイス(config-if)# end
```
### 無停止型および高速 **PoE** の機能情報

次の表に、このモジュールで説明した機能に関するリリース情報を示します。この表は、ソフ トウェア リリース トレインで各機能のサポートが導入されたときのソフトウェア リリースだ けを示しています。その機能は、特に断りがない限り、それ以降の一連のソフトウェアリリー スでもサポートされます。

プラットフォームのサポートおよびシスコ ソフトウェア イメージのサポートに関する情報を 検索するには、CiscoFeature Navigator を使用します。CiscoFeature Navigator にアクセスするに は、[www.cisco.com/go/cfn](http://www.cisco.com/go/cfn) に移動します。Cisco.com のアカウントは必要ありません。

表 **<sup>7</sup> :** 無停止型および高速 **PoE** の機能情報

| 機能名        | リリース                            | 機能情報                                                                                                    |
|------------|---------------------------------|----------------------------------------------------------------------------------------------------|
| 無停止型高速 POE | Cisco IOS XE Everest<br>16.5.1a | 無停止型 POE は、PSE スイッチが起動してい<br>る場合でも、接続された PD デバイスへの連<br>続電源を提供します。<br>高速PoEは、特定のPSEポートから最後に供<br>給された電力を記憶し、IOS が起動するのを<br>待たずに電源をオンにします。 |

 $\mathbf l$ 

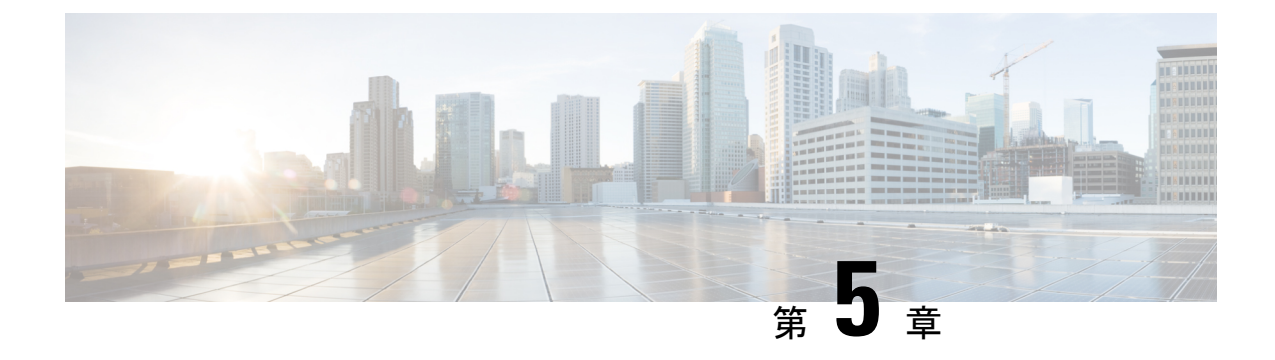

### よく寄せられる質問

- 機能情報の確認 (31 ページ)
- よく寄せられる質問 (31 ページ)

### 機能情報の確認

ご使用のソフトウェアリリースでは、このモジュールで説明されるすべての機能がサポートさ れているとは限りません。最新の機能情報および警告については、使用するプラットフォーム およびソフトウェア リリースの Bug Search Tool およびリリース ノートを参照してください。 このモジュールに記載されている機能の詳細を検索し、各機能がサポートされているリリース のリストを確認する場合は、このモジュールの最後にある機能情報の表を参照してください。

プラットフォームのサポートおよびシスコソフトウェアイメージのサポートに関する情報を検 索するには、Cisco Feature Navigator を使用します。Cisco Feature Navigator には、 [http://www.cisco.com/go/cfn](www.cisco.com/go/cfn) からアクセスします。Cisco.com のアカウントは必要ありません。

### よく寄せられる質問

ここでは、Network Powered Lightingに関してよく寄せられる質問(FAQ)をまとめています。

• 質問**:**

「show coap stats」出力の「New Endpoint」は何を意味していますか。「New Endpoint」は いつ「Endpoint」に移行しますか。

#### 回答:

新しいエンドポイントとは、エンドポイントが発見された(ディスカバリパケットが受信 された)が、CoAP プロキシによってまだ登録されていないことを意味します。CoAP プ ロキシは、定期的に新しいエンドポイントを調べ、「./well-known/core」上で GET を送信 して詳細を取得します。そして RSP は受信された時点で、「Endpoint」に移動されます。

• 質問**:**

セキュリティ設定がないと「CoAP の開始」を実行できないのはなぜですか。

#### 回答:

CoAP に関連するすべての設定が完了し、その後にそれが明示的に有効になるようにする 必要があります。これによって、設定全体にわたる断続的に不安定な状態を回避できま す。

• 質問**:**

「coap プロキシ」コンフィギュレーション モード「coap プロキシ <cr>」にドロップを強 制する必要があるのはなぜですか。設定の完了後、スイッチプロンプトに戻るのに2度終 了しなければなりません。これは非常に使いにくいと思います。

#### 回答:

別の方法として、私たちが行っている各設定のプレフィックスとして「coap proxy」と入 力する必要があります。coapプロキシに関するサブモード下のすべての設定を実行できる ので、これはサブモードに入るのに最適なオプションです。

#### • 質問**:**

最初に coap プロセスを停止しないと、セキュリティやその他のパラメータを設定解除で きないのはなぜですか。

#### 回答:

CoAP に関連するすべての設定が完了し、その後にそれが明示的に有効になるようにする 必要があります。これによって、CoAP が有効な場合に、ユーザがオンザフライで設定を 行う可能性がある複雑性を回避して制御することもできます。

• 質問**:**

coap を停止したとき、CoAP プロセスに関連付けられたすべての設定が自動的に削除され ません(またはデフォルトに戻ります)。CoAP はなぜ以前の設定を記憶しているのです か。これでは、ユーザはやり直すのが非常に難しいように思います。

回答:

システムは意図的にこのように設計されていて、これは予期された動作です。時々、最大 エンドポイントの変更やプロキシの再起動など、軽微な変更だけを行いたい場合がありま す。これは、他のすべての設定はそのまま保持できるオプションです。これがないと、 ユーザはすべてを一から設定し直す必要があります。

#### • 質問**:**

セキュリティ設定がどのように設定されているかはどのように確認できますか。

回答:

コマンド「show run」を使用してすべての設定を表示できます。

• 質問**:**

タイマー値はどのように調整できますか。

```
Example:
Device#sho coap glo
```
Coap System Timer Values: Discovery : 120 sec Cache Exp : 5 sec Keep Alive : 120 sec Client DB : 5 sec Query Queue : 500 ms Ack delay : 500 ms Timeout : 5 sec Max Endpoints : 500 Resource Disc Mode : POST

#### 回答:

タイマー値は固定で、現在のところ調整不可です。その理由は、システム間での不一致を 避けるためです。

• 質問**:**

コマンド「list」および「endpoint」は何に使用するものですか。

#### 回答:

「list」コマンドは、複数の IP アドレスを設定し、それに名前を付ける作業をより簡単に するためのものです。その結果、複数の ip を表すために、単一の ip の代わりに名前を割 り当てることができます。「endpoint」コマンドは、エンドポイントが自身をアドバタイ ズしない場合に、スタティック エンド ポイントを設定するために使用されます。

• 質問**:**

「show」コマンドを使用してエンドポイントからポートへのマッピングを見つけるにはど うすればよいですか。

#### 回答:

それについては現時点でサポートされていません。しかし、他のコマンドを実行してその データを取得することができます。現在でも、「lldp neighbours」、「ip dhcp」、「power inlines」などの個々のコマンドを使用して、言及したすべての詳細を取得できます。

 $\mathbf l$ 

翻訳について

このドキュメントは、米国シスコ発行ドキュメントの参考和訳です。リンク情報につきましては 、日本語版掲載時点で、英語版にアップデートがあり、リンク先のページが移動/変更されている 場合がありますことをご了承ください。あくまでも参考和訳となりますので、正式な内容につい ては米国サイトのドキュメントを参照ください。